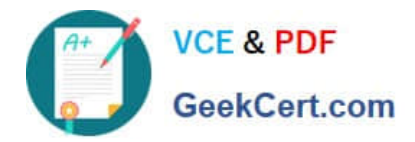

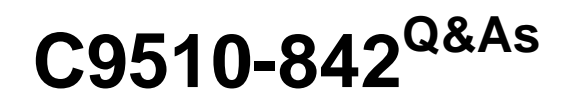

Rational Functional Tester for Java

# **Pass IBM C9510-842 Exam with 100% Guarantee**

Free Download Real Questions & Answers **PDF** and **VCE** file from:

**https://www.geekcert.com/c9510-842.html**

100% Passing Guarantee 100% Money Back Assurance

Following Questions and Answers are all new published by IBM Official Exam Center

**C** Instant Download After Purchase

**83 100% Money Back Guarantee** 

- 365 Days Free Update
- 800,000+ Satisfied Customers  $\epsilon$  or

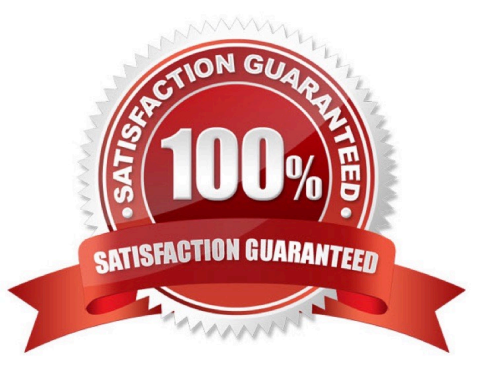

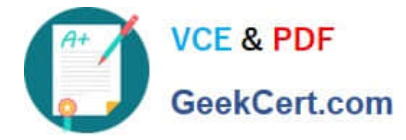

#### **QUESTION 1**

Which Java method advances the datapool cursor to the next row in the datapool?

- A. dpMoveNext()
- B. dpMoveCursor()
- C. dpNext()
- D. dpNextRow()
- Correct Answer: C

## **QUESTION 2**

What should the tester do to open the comparator in an HTML log after the test has been played back?

- A. select View > Failures from the menu
- B. click the View Results link in the test log
- C. nothing, because the comparator open automatically
- D. select Open > Comparator from the menu

Correct Answer: B

### **QUESTION 3**

What will the following CallScript do? CallScript (myScript, null, DP\_ALL)

- A. cause the script to run an infinite number of times
- B. cause the script to iterate through the entire datapool
- C. cause the script to run through 100 datapool values
- D. cause myScript to always pass

Correct Answer: B

#### **QUESTION 4**

What is the best practice when changing object maps that are already assigned to Functional Test projects?

A. highlight the project in the Functional Test projects, right-click, select Properties > Functional Test project and browse to the new object map

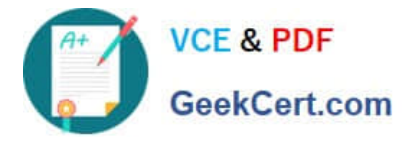

B. record a new script, select the new Functional Test project, click next and browse to the new test object map

C. modify the XML file, configurations.rftcfg, locate the object map section, enter the proper object and save the XML file

D. right-click the test object map in the script explorer, choose the Open option and make necessary changes

Correct Answer: A

## **QUESTION 5**

When you set break points, why does the script not stop at the break points and switch over to the debug perspective?

A. This is a known eclipse bug in version 6.1 and has been corrected in the latest release or last interim fix

B. The break point has already been recognized by the JVM and the break point needs to be toggled

C. Either the icon or debug functional tester script was not invoked or the shift + F11 menu option was not invoked

D. The debug perspective is not listed as an available perspective when trying to debug a script

Correct Answer: C

[Latest C9510-842 Dumps](https://www.geekcert.com/c9510-842.html) [C9510-842 Exam Questions](https://www.geekcert.com/c9510-842.html) [C9510-842 Braindumps](https://www.geekcert.com/c9510-842.html)